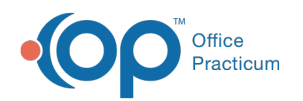

# Standard Reports: Transactions for Check Number

Last Modified on 05/23/2019 11:58 am EDT

Version 14.19

## When to Use this Report

Use this report to review a posted EOB/ERA and balance funds posted, especially when there are complex elements such as recoups or take-backs.

### About Transactions for Check Number

#### **Path: Reports menu > Standard Reports > Choose a Report dropdown > Transactions for Check Number Daysheet Log**

The Transactions by Check Number report displays all transactions associated with a Check Number. This report will also show users a summary of payments collected or allocated to a specific payment method, transfer, or refund.

**Note**: More columns are available in the data grid than shown in the map below. The map only  $\theta$  describes the columns displayed in the map. To see the total list of columns, select the column selection icon in the upper-left area of the grid  $(\equiv)$ .

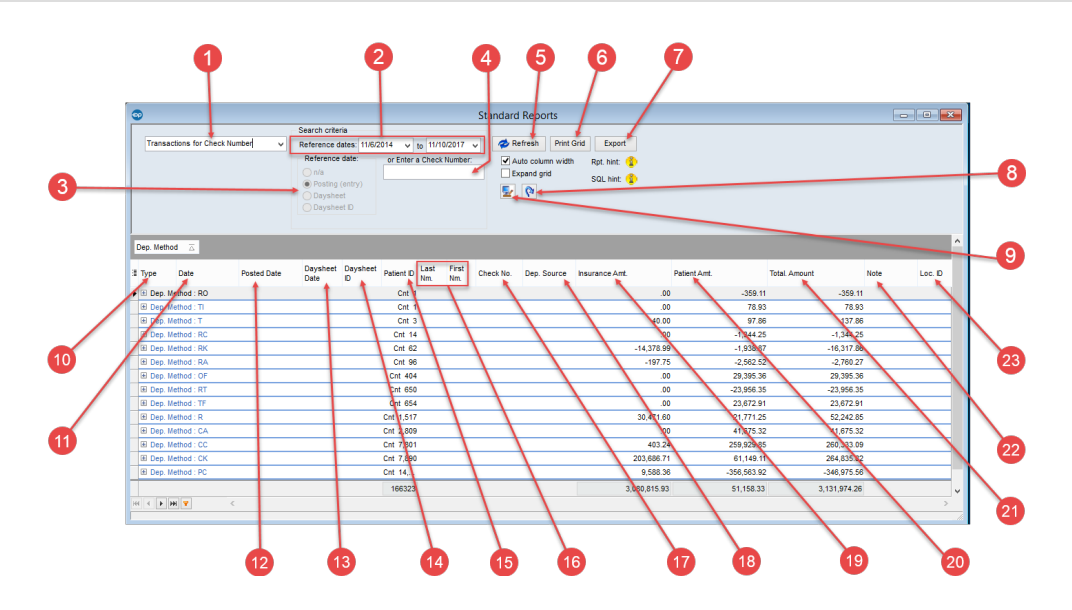

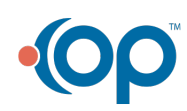

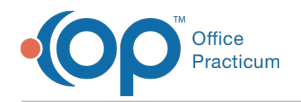

# Transactions for Check Number Map

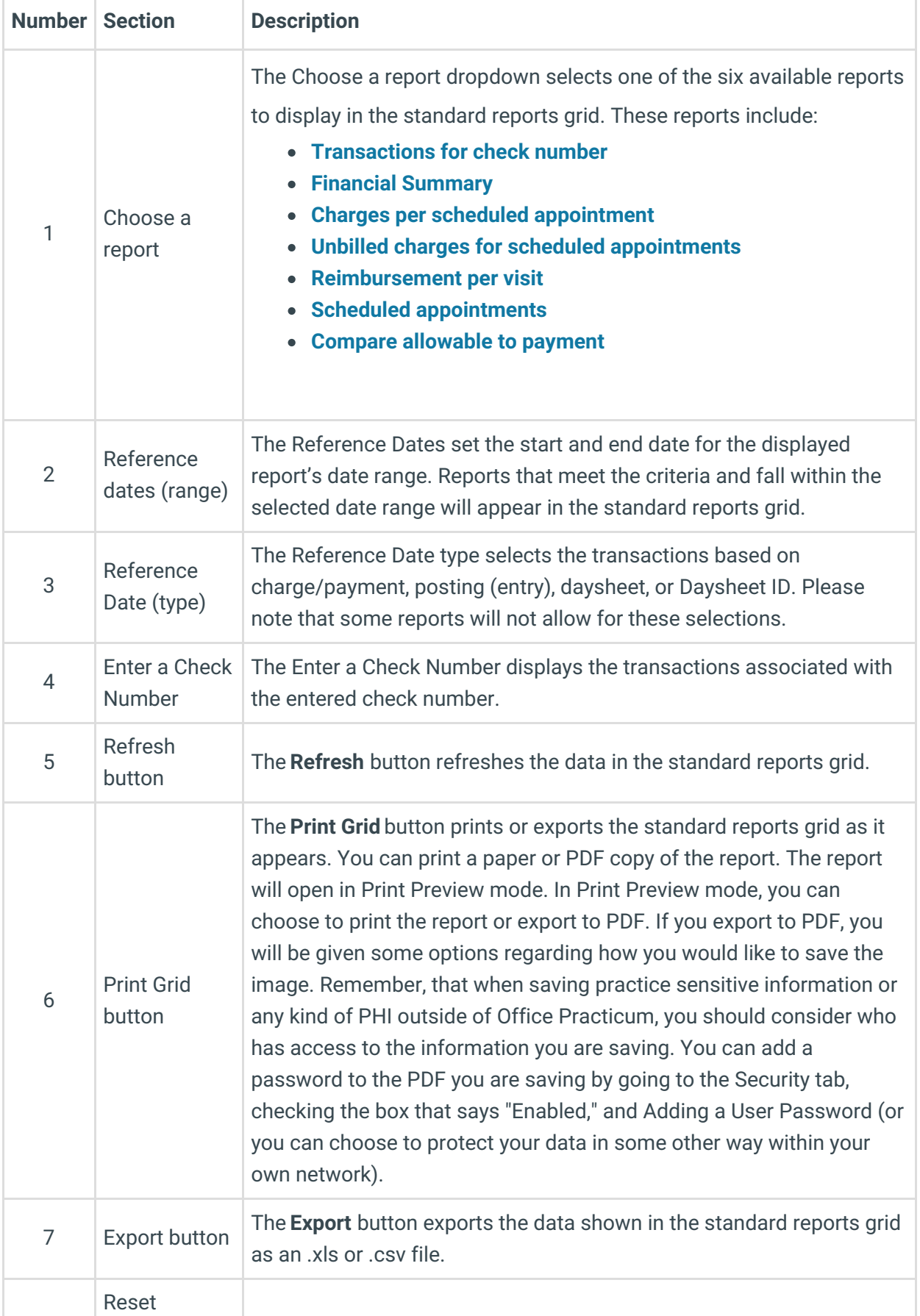

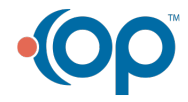

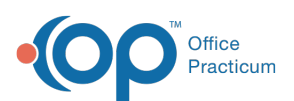

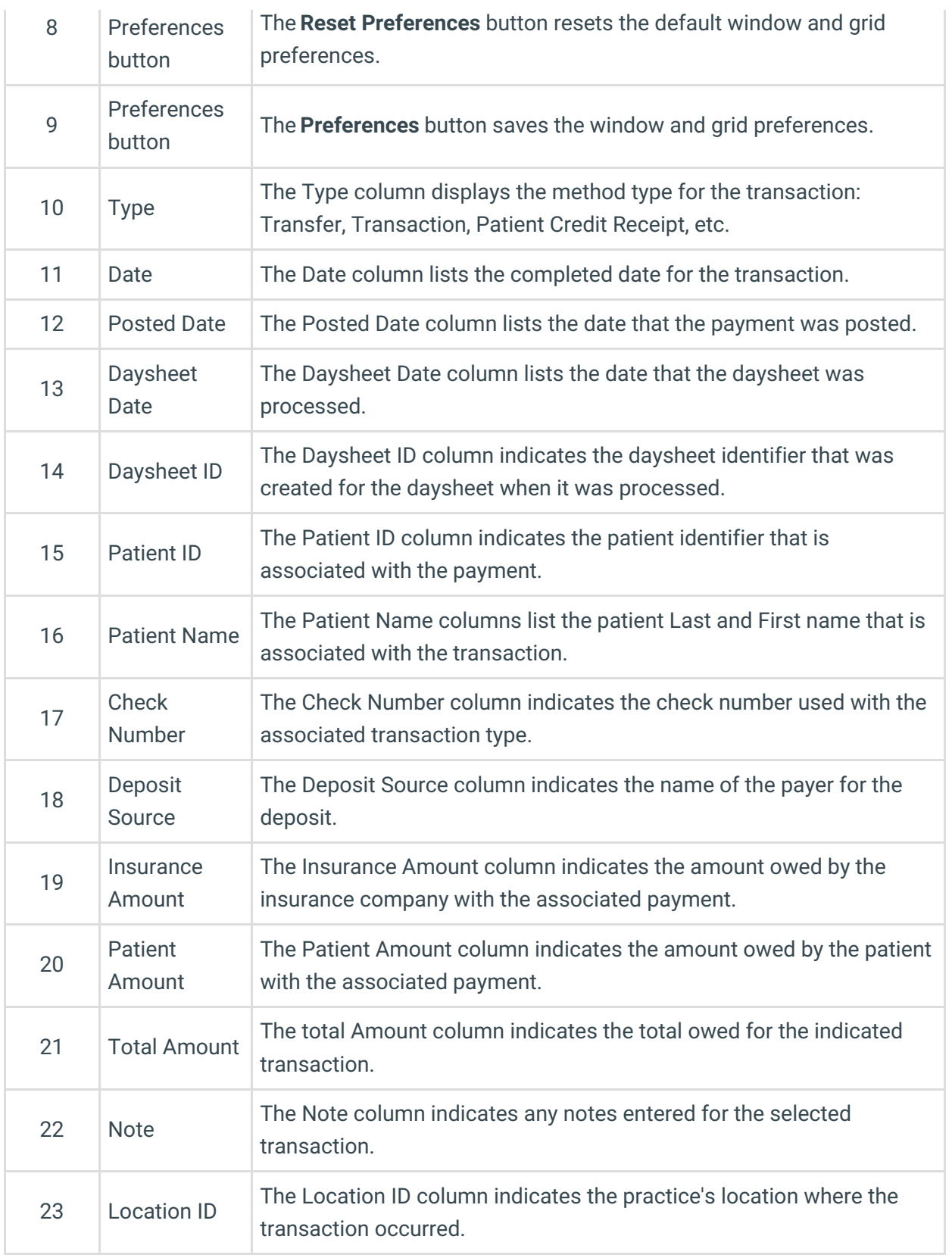

Version 14.10

# When to Use this Report

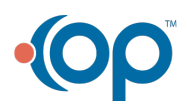

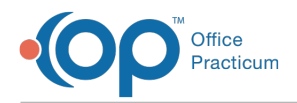

Use this report to review a posted EOB/ERA and balance funds posted, especially when there are complex elements such as recoups or take-backs.

### About Transactions for Check Number

### **Path: Reports menu > Standard Reports > Choose a Report dropdown > Transactions for Check Number Daysheet Log**

The Transactions by Check Number report displays all transactions associated with a Check Number. This report will also show users a summary of payments collected or allocated to a specific payment method, transfer, or refund.

**Note**: More columns are available in the data grid than shown in the map below. The map only  $\bullet$  describes the columns displayed in the map. To see the total list of columns, select the column selection icon in the upper-left area of the grid ( $\equiv$ ).

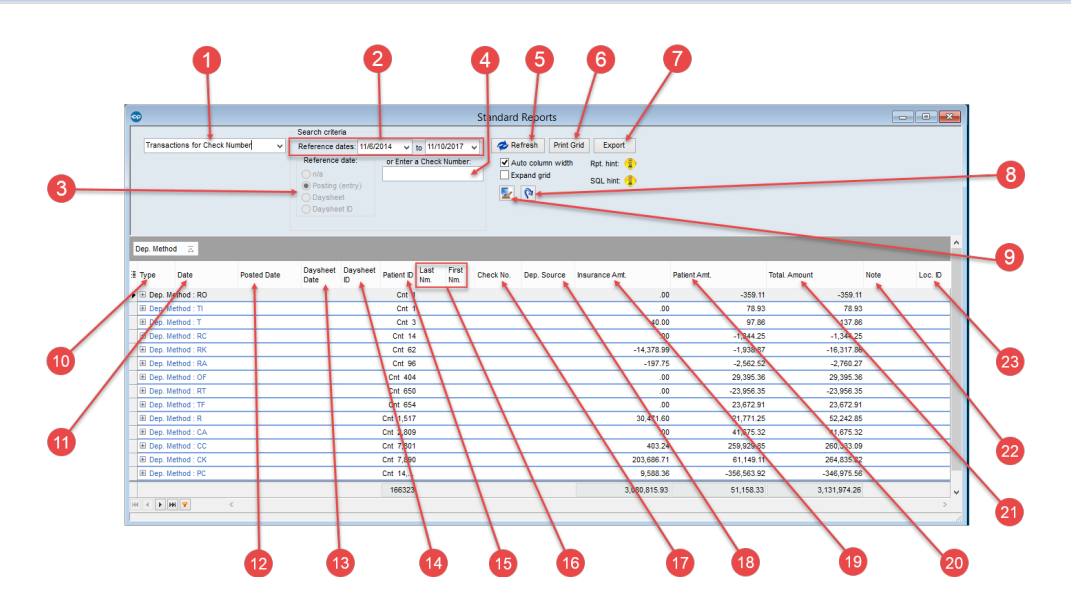

### Transactions for Check Number Map

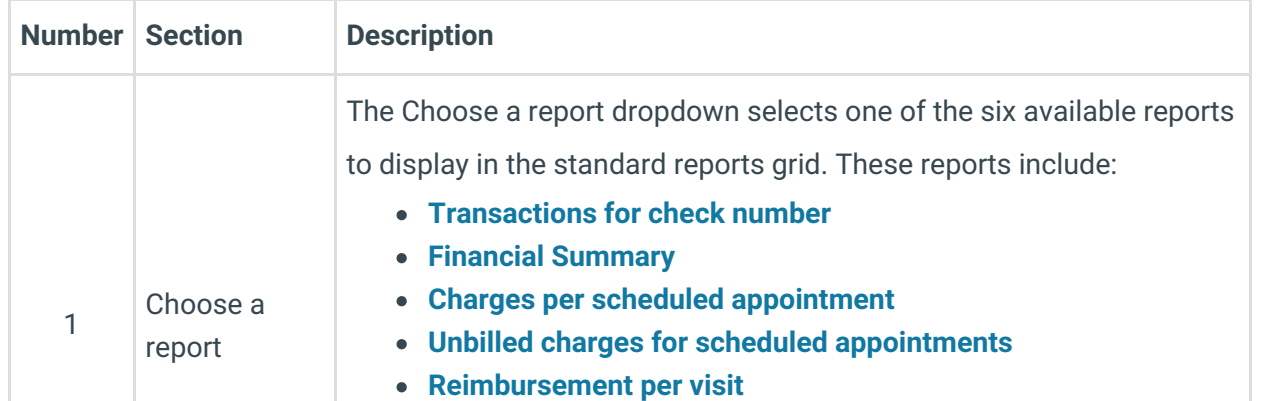

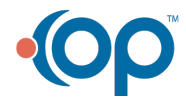

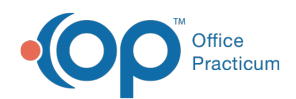

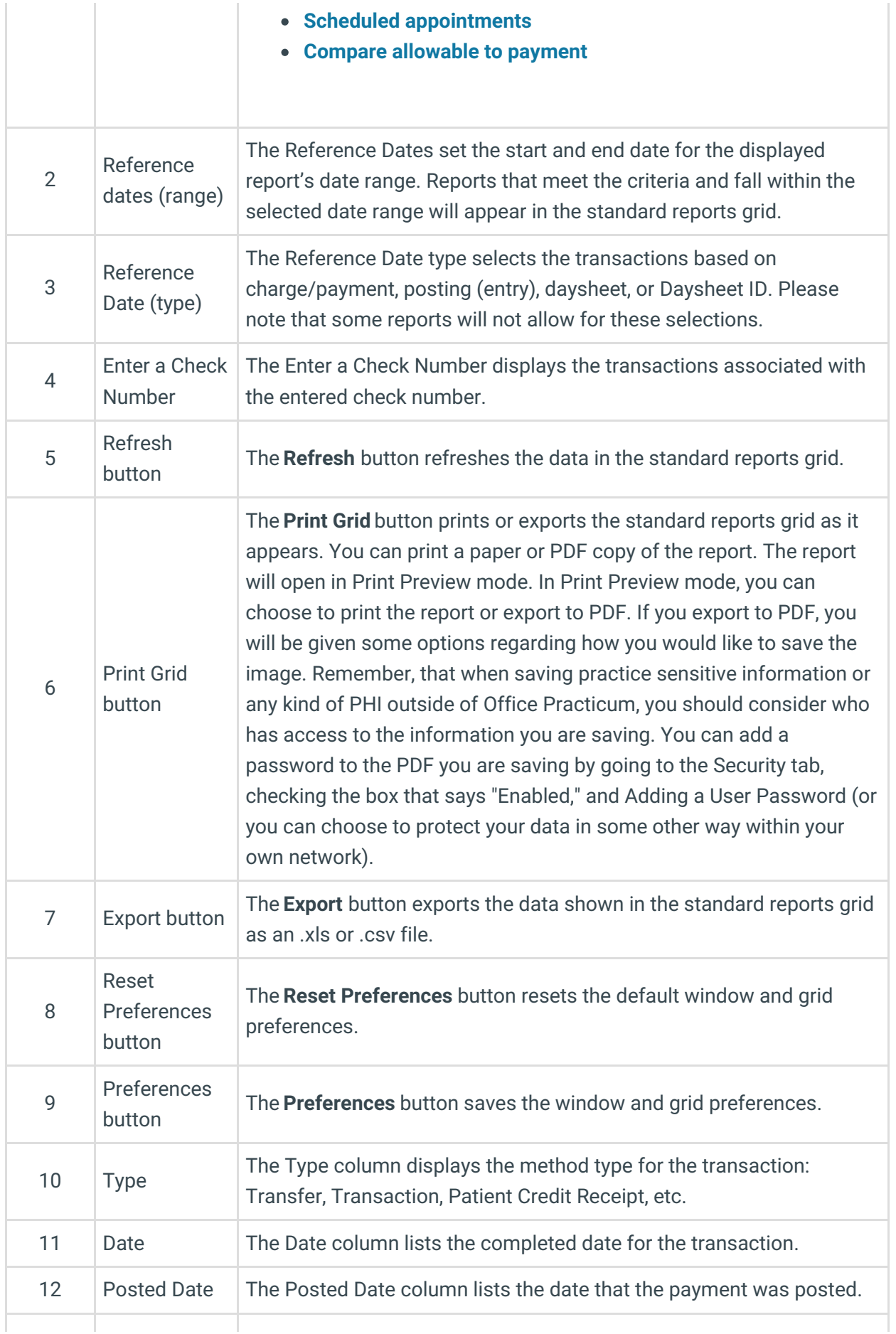

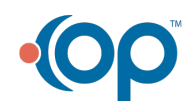

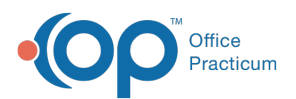

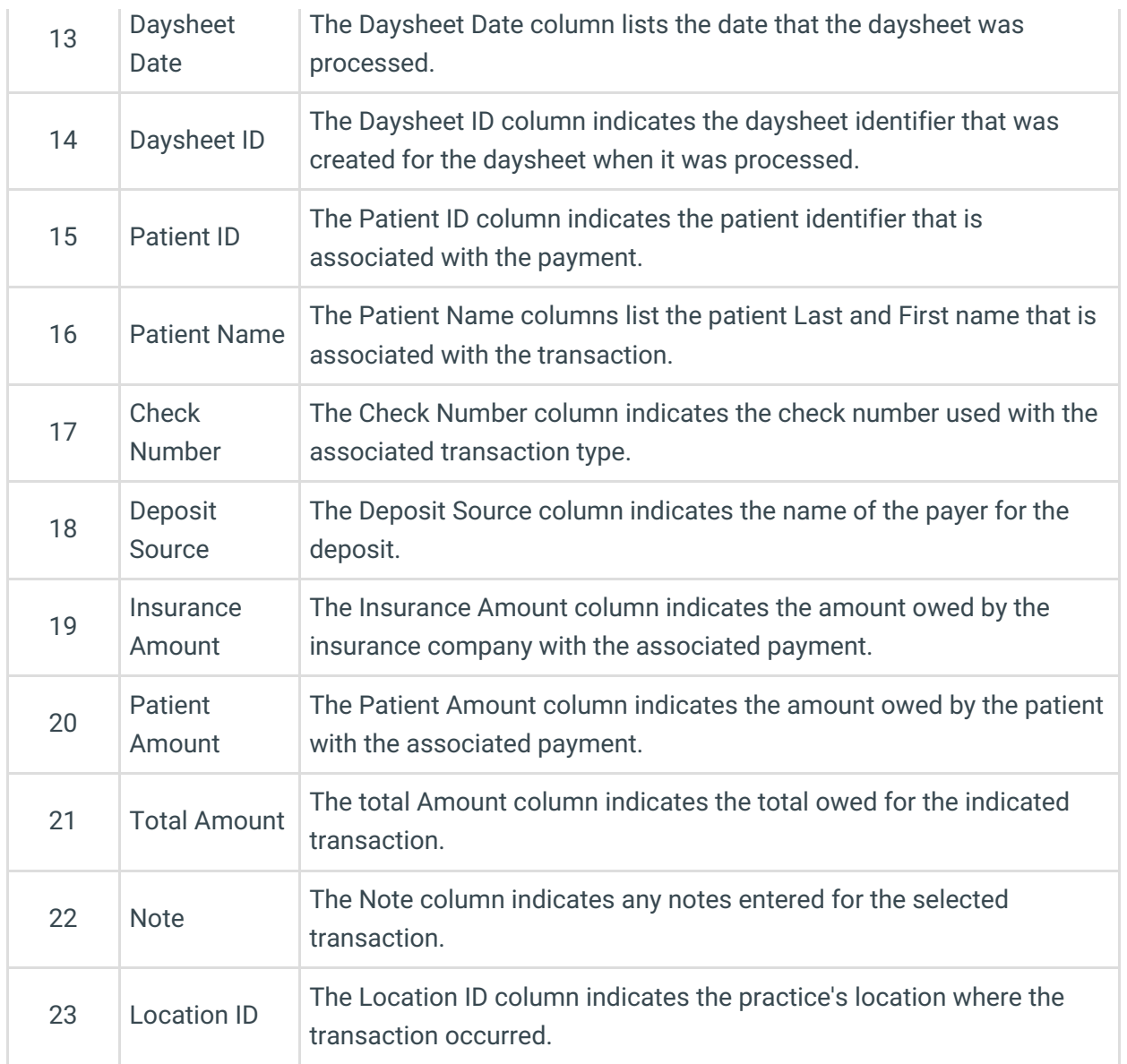

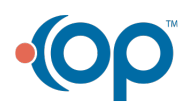